# UHF RFID Robot Reader AT Command

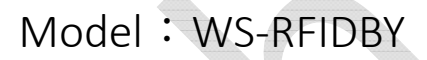

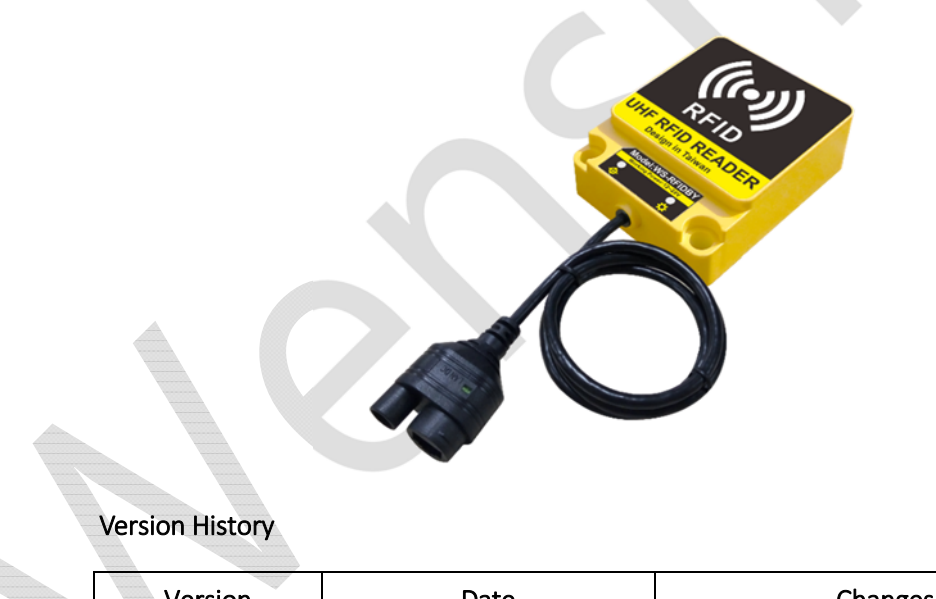

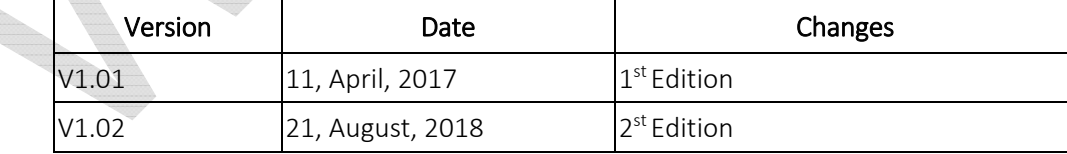

## Installation Direction (When Install on the Wall)

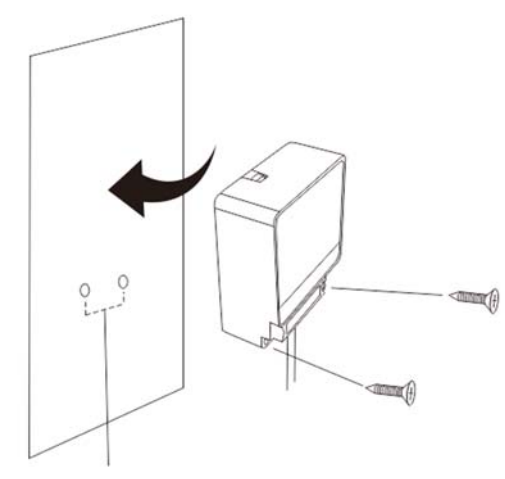

The distance between both screws are 47.5mm.

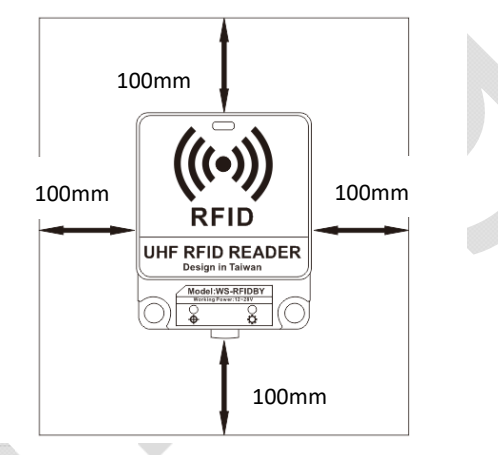

The minimum space room for WS-RFIDBY each side must be 100mm.

In order to keep the antenna efficiency well.

## WS-RFIDBY-TCP (Network Cable Insertion, Power Insertion)

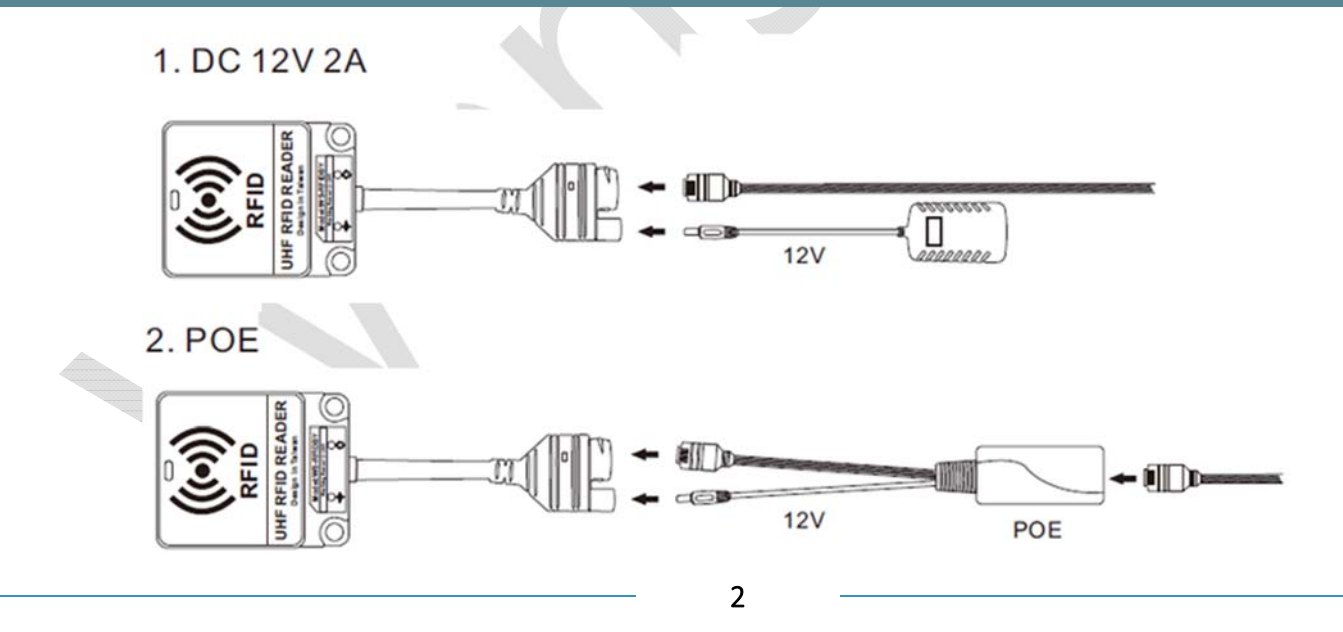

# RS-232 and RS-485 Wiring Mode (WS-RFIDBY-RS232 and WS-RFIDBY-RS485)

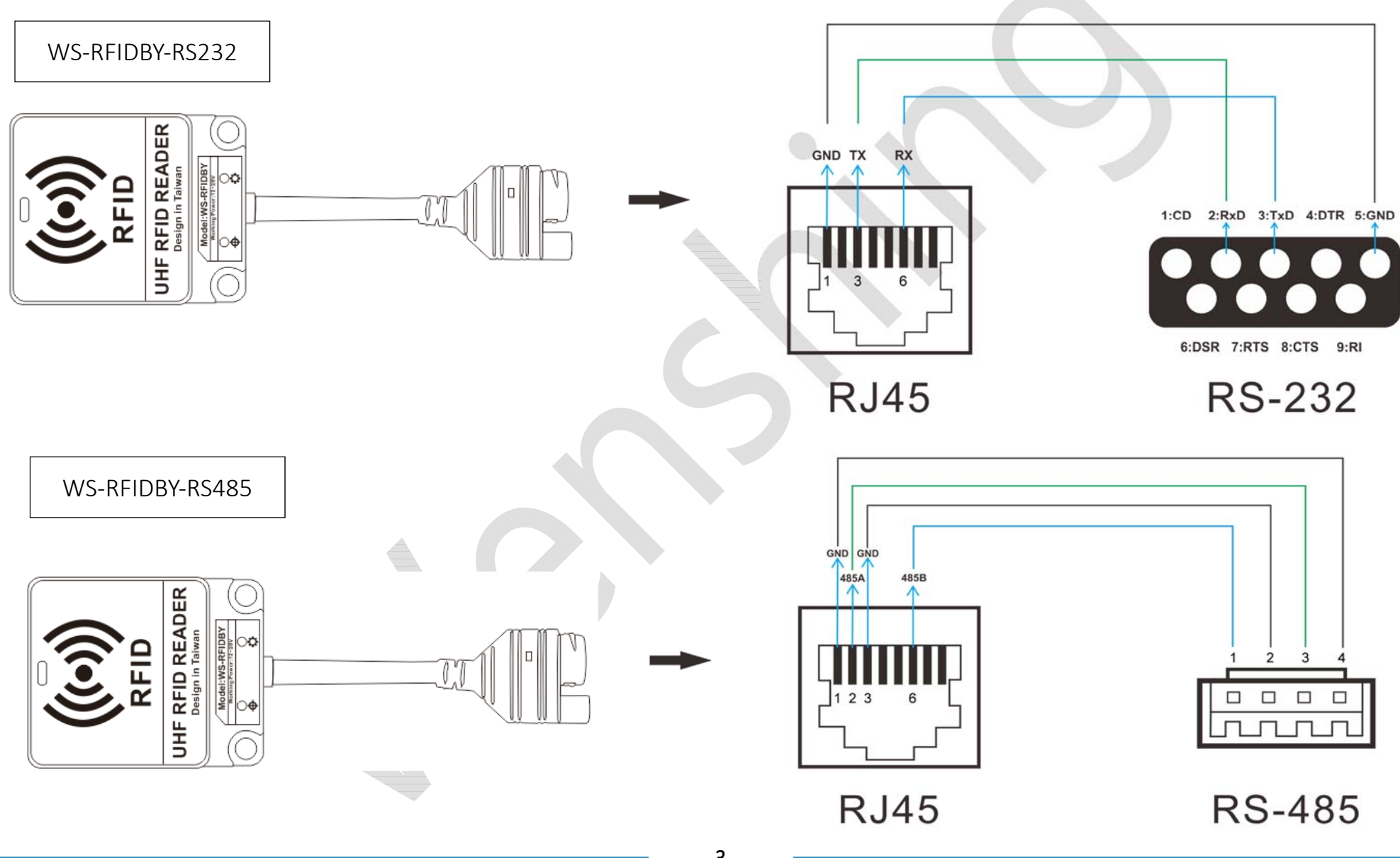

### Signal Indicating Instruction

Connection Indicator: Constant light when connected to network

Status indicator: Standby Mode = Green light bright permanency Reading Tag = Blue light bright permanency 2seconds Equipment Malfunction = Red Light bright permanency Update Mode = Green light shine

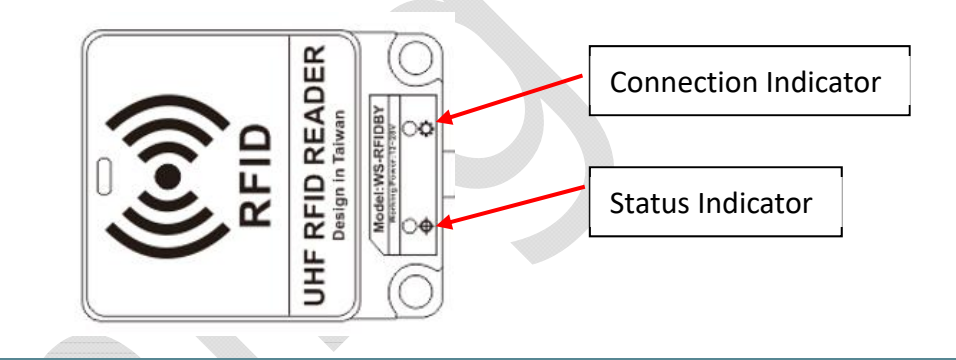

## Setting of the Internet (WS-RFIDBY-TCP Only)

- 1.Please insert the WS-RFIDBY-TCP network line and power line. (connect to computer or LAN)
- 2.Execute "Wenshing All in one NET tools", the screen is as follows.

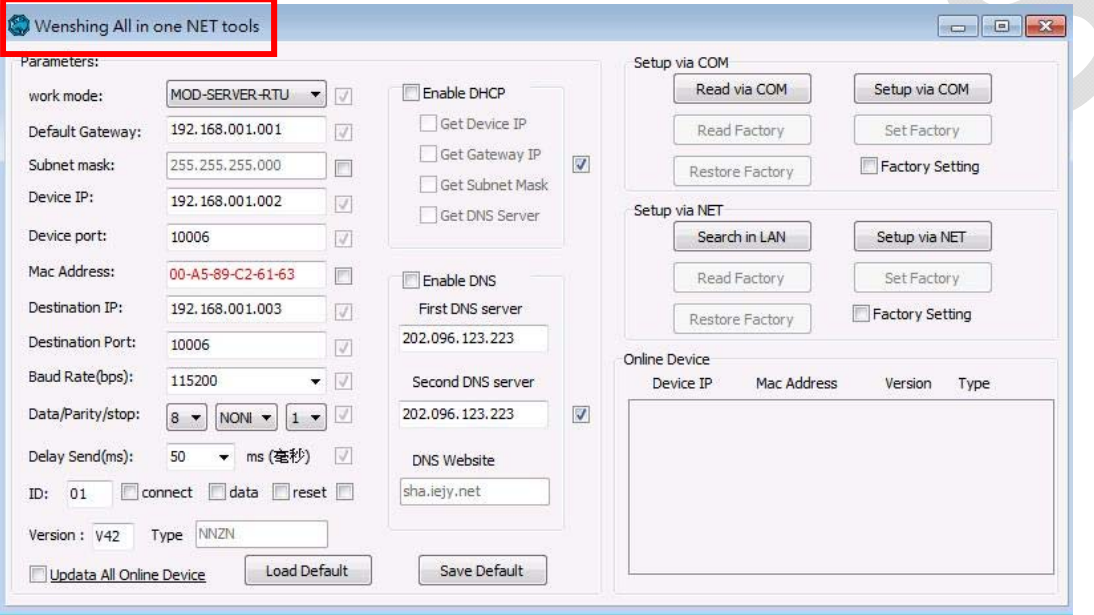

۲

3. Search the equipment in the LAN, click "Search in LAN" button.

26

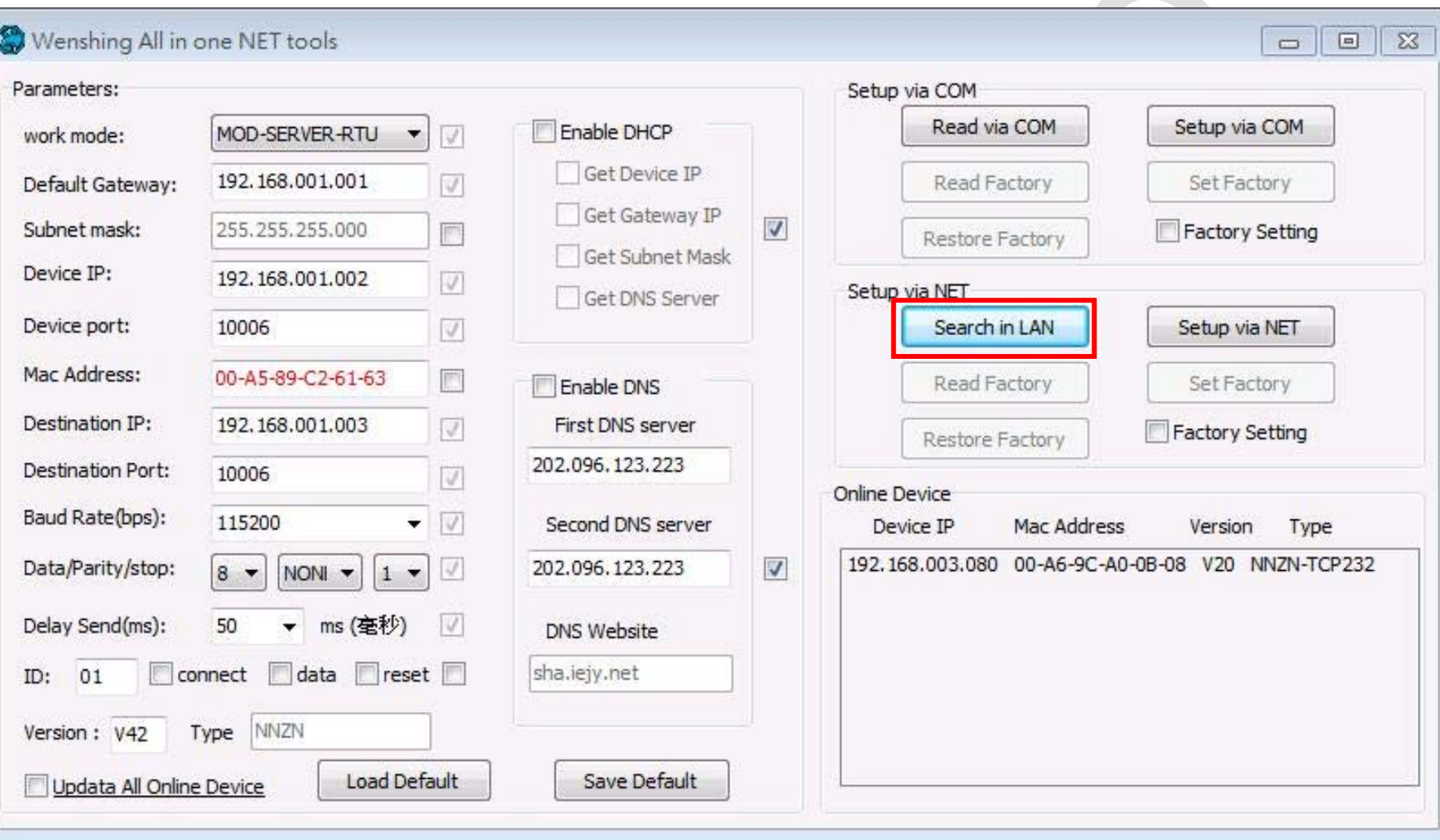

4. After the equipment was being found, the IP address will show up:

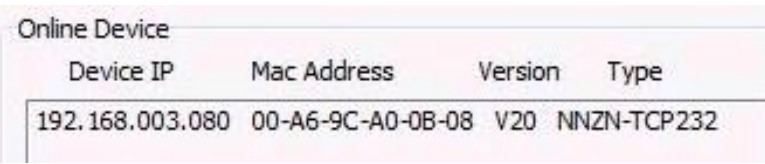

5. Read the network setting parameters. After clicked the searched device IP twice, the current settings will be automatically read and displayed on the left side of "Parameters".

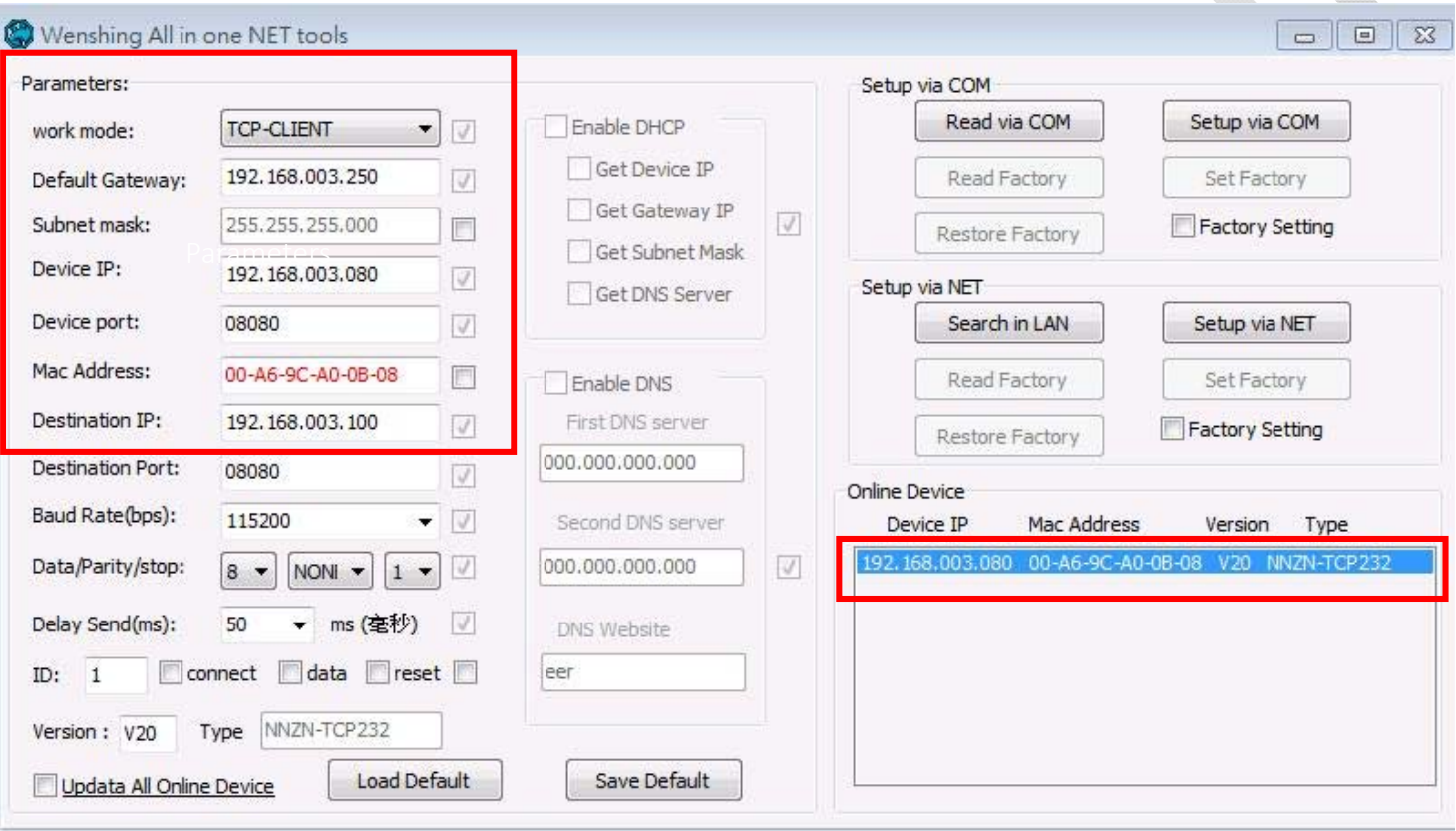

6. Modify the setting parameter on internet. Find the suitable setting on the left and correct it. Click "Setup via NET" to modify it. (cannot use Port 5978).

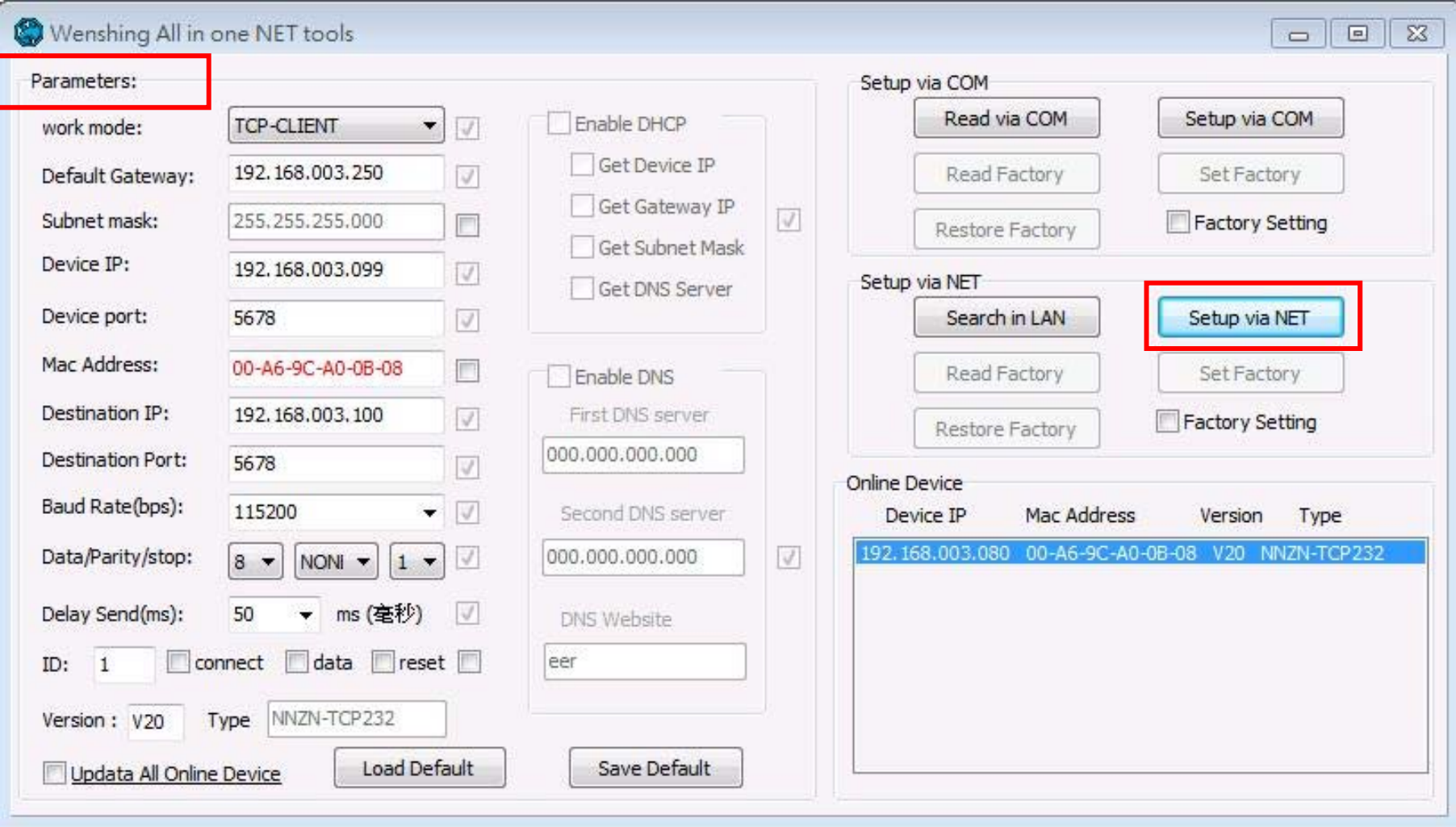

7. If the modification is successful, the following prompt will be displayed.

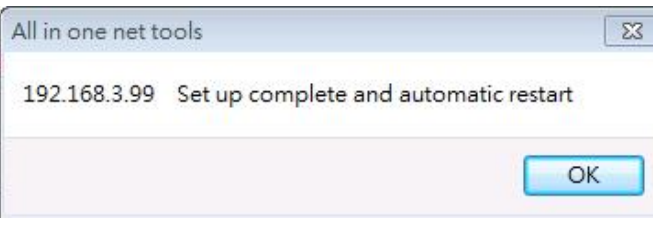

8. Restarted, put off the power line and plug in again. Click the "Search in LAN" button twice and you can find the IP of the equipment. Ensure the internet setting is correct or not.

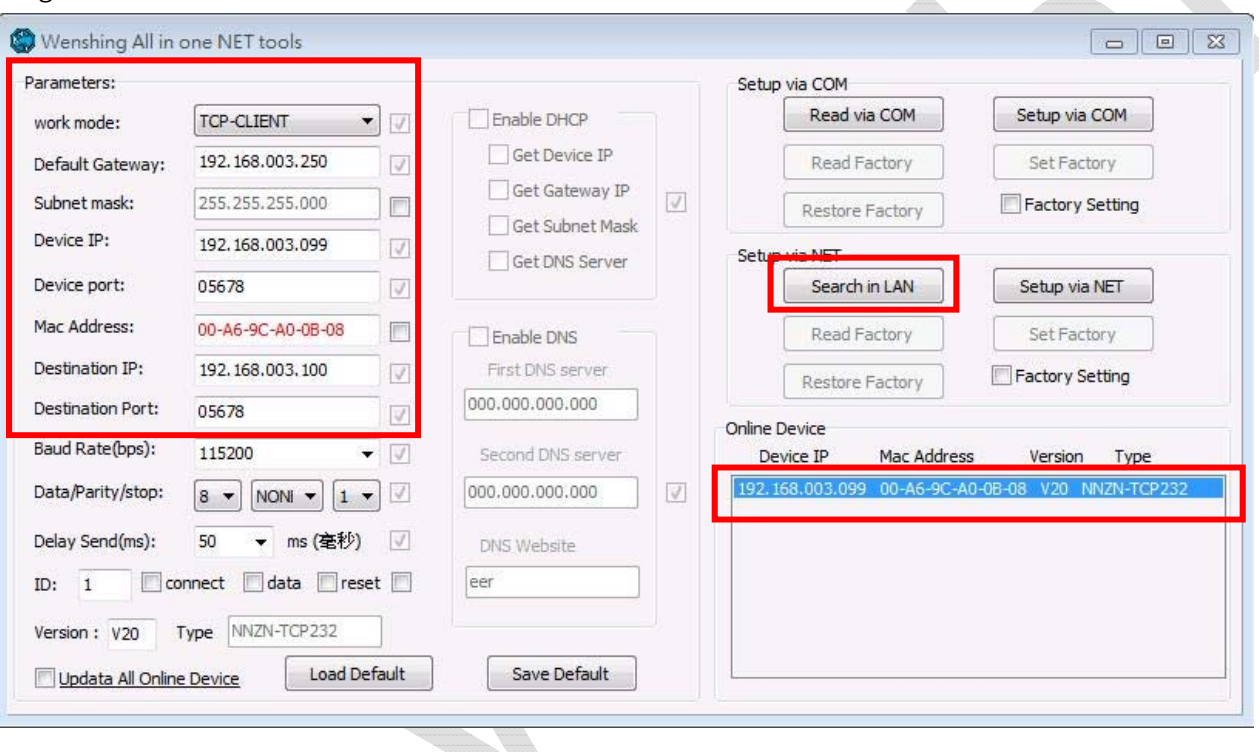

# PC Wired Network Setting Method ( WS-RFIDBY-TCP Only)

1. Setting the PC internet parameter. Modify the settings corresponding to the PC according to the set parameters.

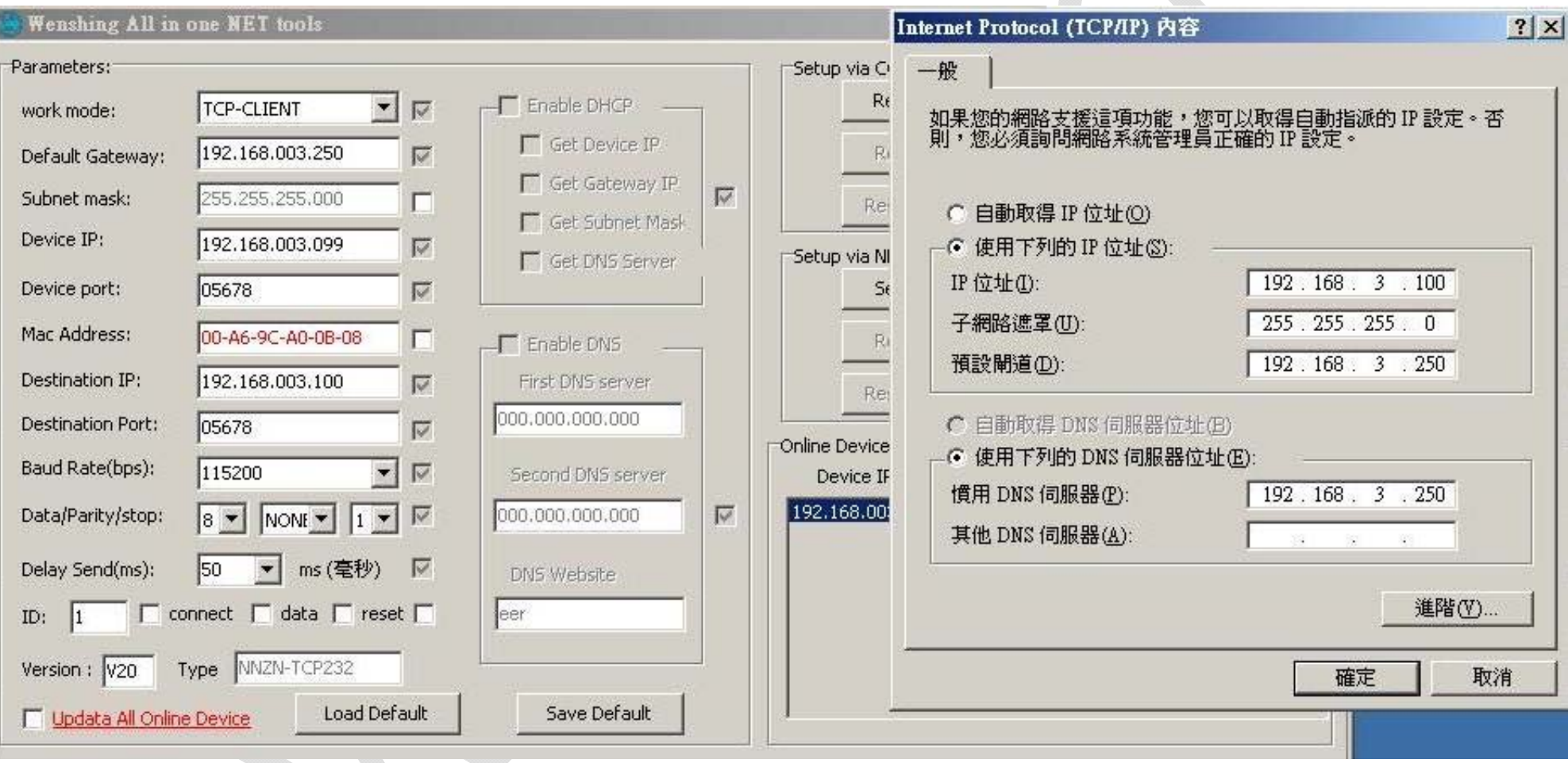

2. Test on the communication, PC execute "TCP Server" software and set the appropriate port. Send the AT command to test the communication is correct or not. (cannot use Port 5978).

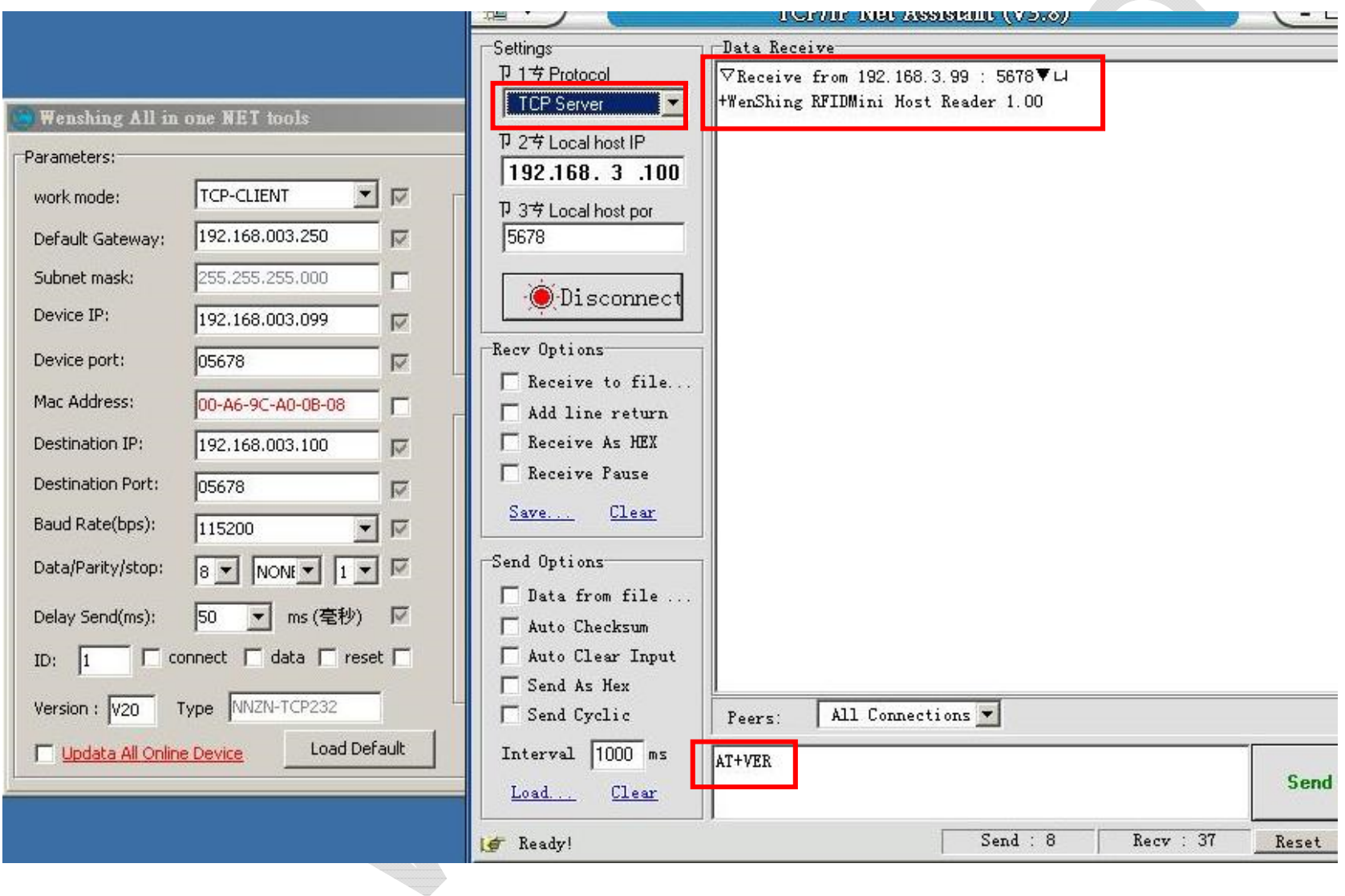

### Output Data Format

### Byte1 = 0x53 Suggesting output data is TAG TID ; Data format reference as below:

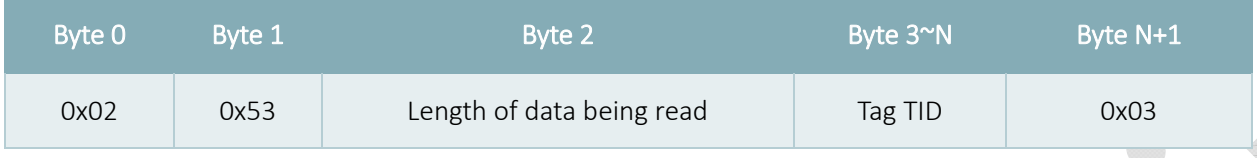

### Byte1 =0x54 Suggesting output data is TAG EPC; Data format reference as below:

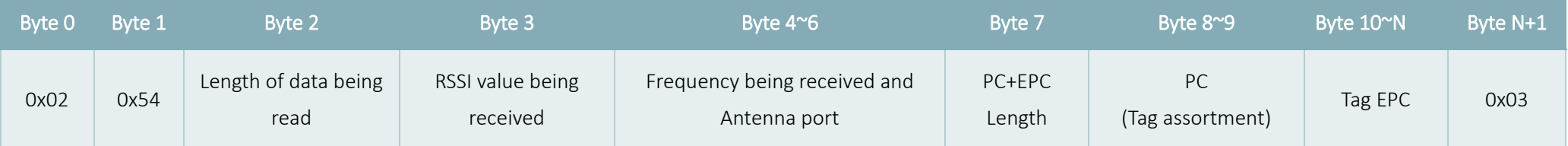

Byte 4 is frequency low byte

Byte 5 is frequency middle byte

Byte 6 is frequency high byte and antenna port

When bit 7=1 the frequency value is 0E, bit 7=0 the frequency value is 0D

Bit 0~5 is received antenna port, antenna 1=0 0000 · antenna 2=0 0001 · antenna 3=0 0010 · antenna 4=0 0011

### AT Command

### " Newline" for each command (Attention: You must stop the scan before sending all instructions.)

In the command, 0001 represents the ID address of the device. The ID can be used to set the data of the specified device or specify the device to return the data. The parameters range from 0001 to 9999.

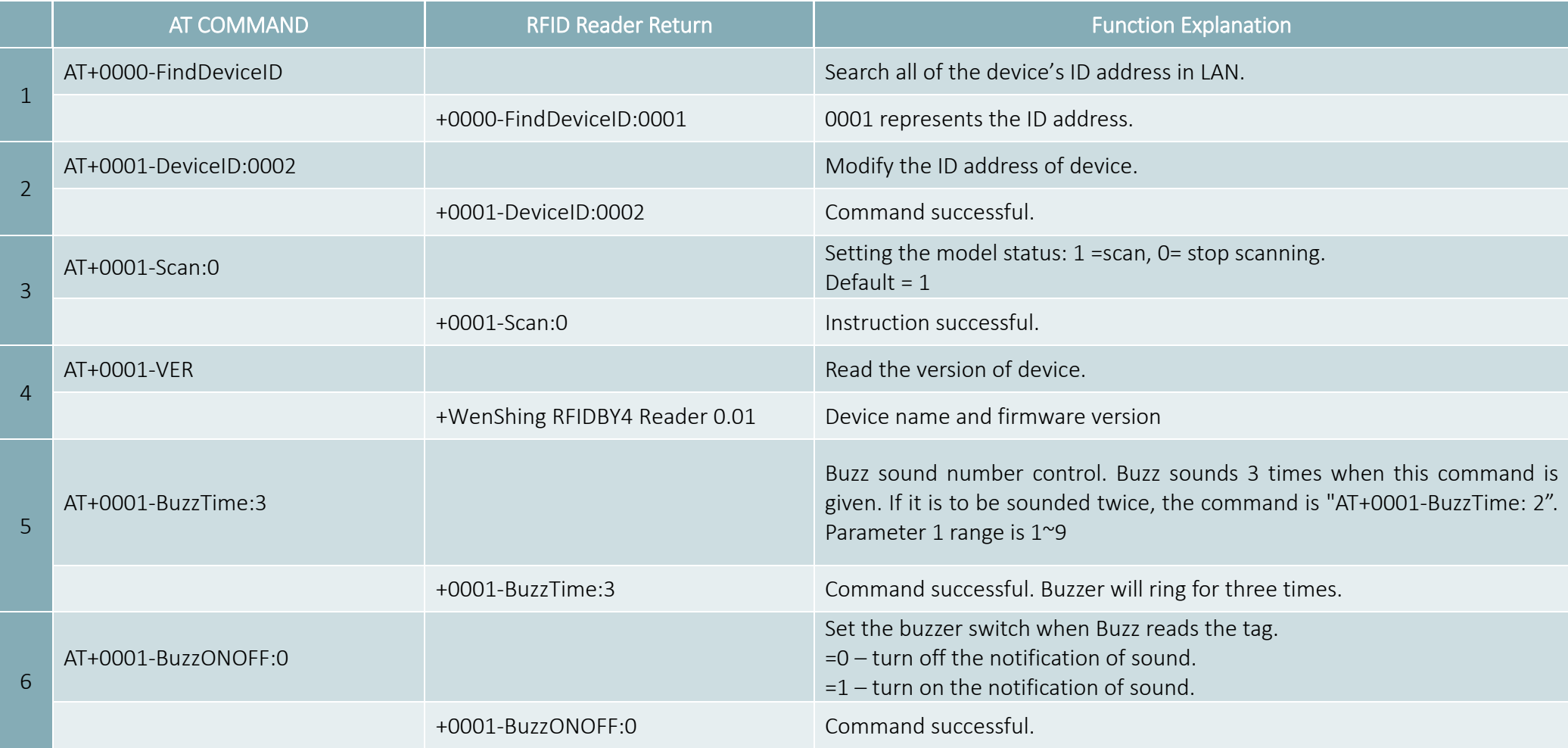

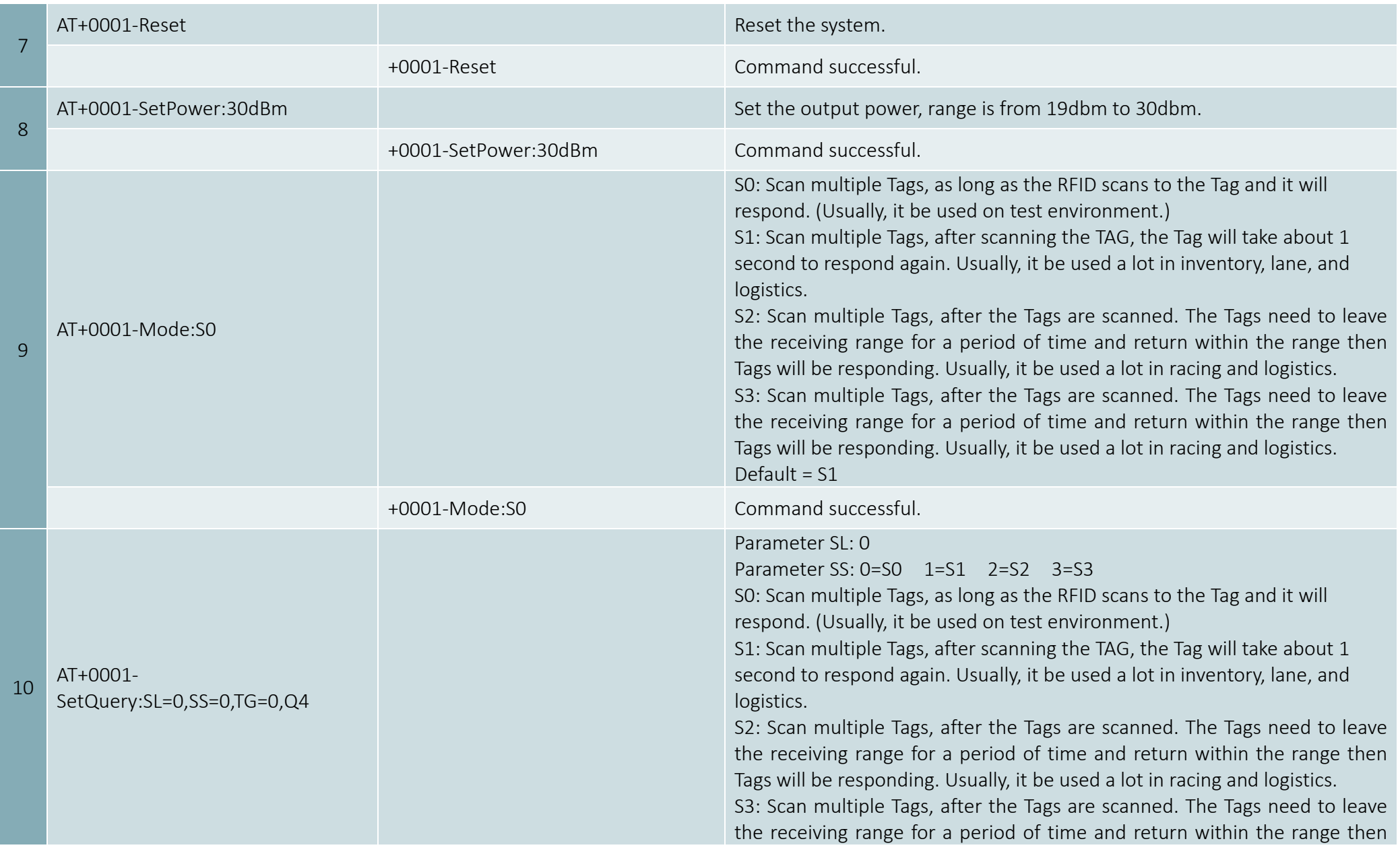

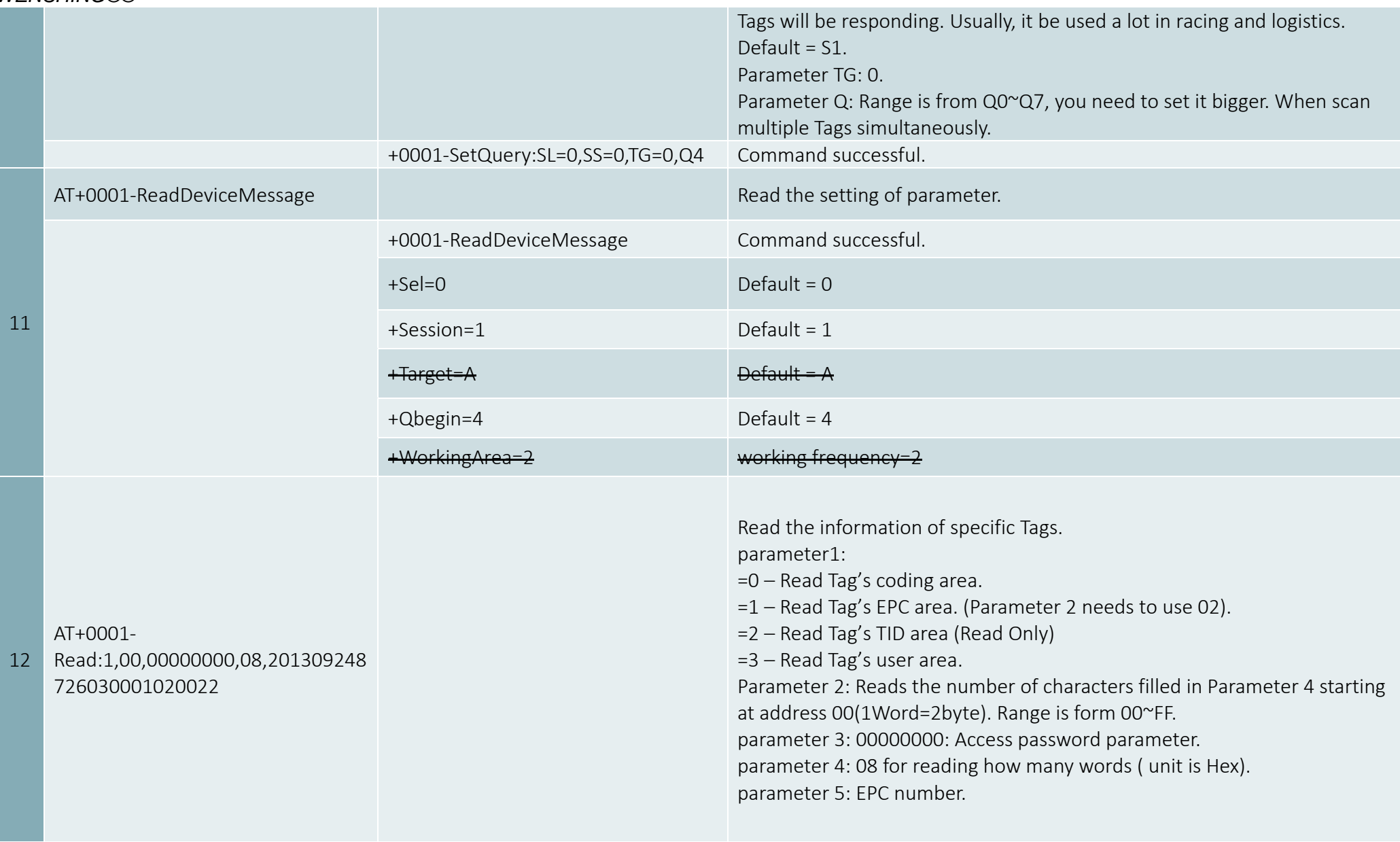

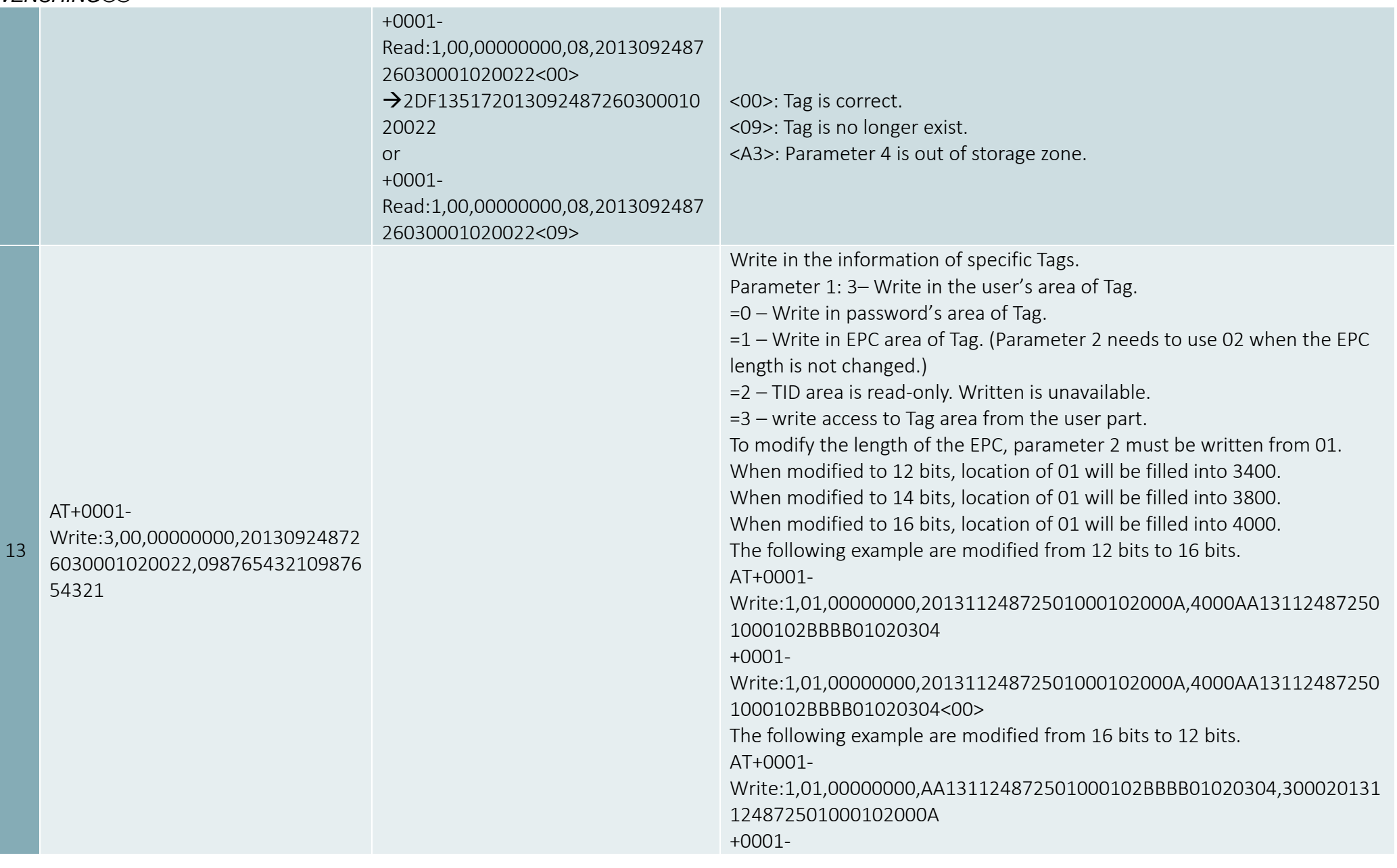

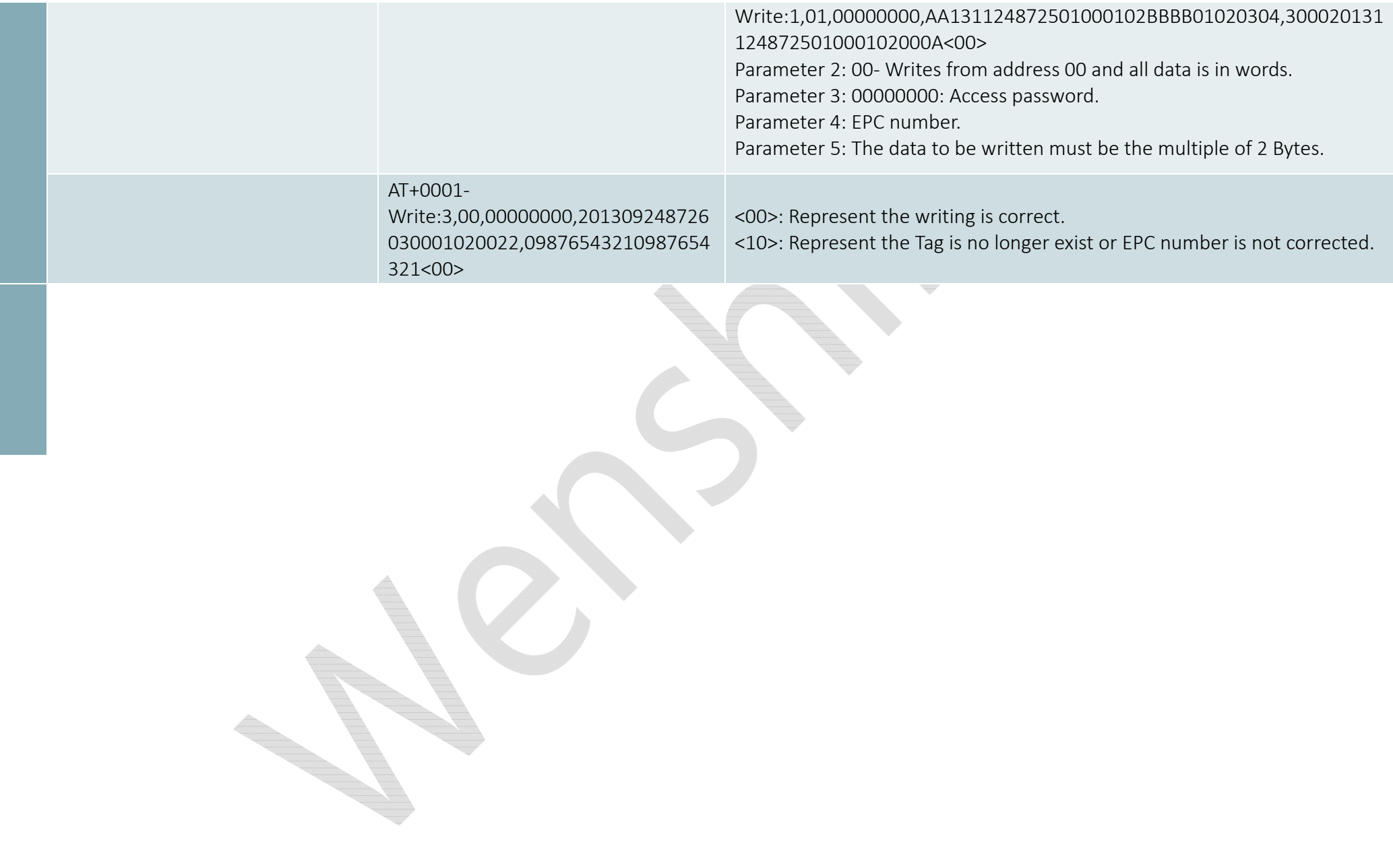